Di default il pulsante *Arresta* che compare nell'area inferiore della *charm bar* di Windows 8.1 include solamente le seguenti possibilità: *Arresta il sistema*

, *Riavvia il sistema* e *Sospendi* . All'interno dello stesso menu è però assente la voce *Ibernazione* che molti utenti delle precedenti versioni di Windows erano soliti utilizzare.

Per **aggiungere l'ibernazione a Windows 8.1**, all'interno del pulsante *Arresta* della *charm bar* è molto semplice e basta agire sulle impostazioni per il risparmio energetico.

## **Che cos'è l'ibernazione e che differenza c'è con la sospensione**

Ma **che differenza c'è tra sospensione ed ibernazione**?

Mentre cliccando su *Sospendi* il sistema non viene completamente spento ma resta in uno stato 'dormiente' continuando però a consumare un ridotto quantitativo di energia elettrica, l' **ibernazione permette di spegnere del tutto il sistema**

(consumo azzerato) avendo poi la possibilità, alla successiva riaccensione di riprendere il lavoro lì dove lo si era lasciato.

Durante la procedura di ibernazione, infatti, la sessione di lavoro viene comunque salvata: tutto il contenuto della memoria RAM viene trasferito su disco fisso o SSD (in questo caso l'operazione sarà ancora più veloce) all'interno di un unico file (Hiberfil.sys).

Quando il computer viene riacceso, il contenuto del file viene ripristinato in memoria nelle posizioni originali così tutto (sistema operativo ed applicazioni) apparirà come lo si era lasciato in precedenza.

Negli articoli seguenti, abbiamo avuto modo di approfondire l'argomento:

- **Accendere e spegnere automaticamente il computer**
- **Come spegnere Windows 8.1: i modi più semplici e veloci**

Per **[attivare l](http://www.ilsoftware.it/articoli.asp?tag=Accendere-e-spegnere-automaticamente-il-computer_11781)'[ibernazione in Windows 8.1](http://www.ilsoftware.it/articoli.asp?tag=Accendere-e-spegnere-automaticamente-il-computer_11781)** è necessario dapprima portarsi nella finestra *Opzio ni [risparmio energia](http://www.ilsoftware.it/articoli.asp?tag=Come-spegnere-Windows-81-i-modi-piu-semplici-e-veloci_11980)*

Per accedervi rapidamente, è sufficiente premere la combinazione di tasti Windows+R e digitare powercfg.cpl seguito dalla pressione del tasto Invio.

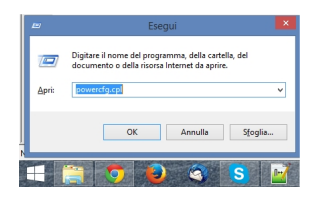

.

Alla comparsa della finestra *Opzioni risparmio energia*, si dovrà cliccare sul link *Specifica comportamento pulsanti di alimentazione* , posto nella colonna di sinistra.

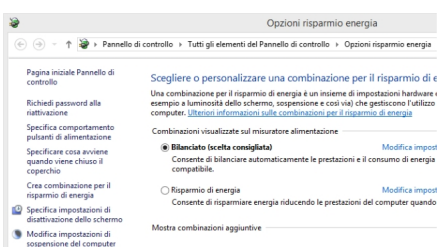

Intanto, in corrispondenza di *Quando viene premuto il pulsante di alimentazione*, si può impostare *Ibern a* sia per quanto riguarda il profilo *A batteria* che per quello denominato

*Alimentazione da rete elettrica*

.

Così facendo, la pressione del pulsante di alimentazione del computer, quello normalmente usato per l'accensione del sistema, permetterà di **mettere automaticamente in ibernazione il PC** .

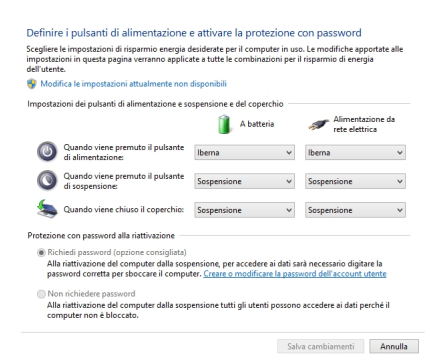

Suggeriamo a questo punto di cliccare su *Modifica le impostazioni attualmente non disponibili*.

Scorrendo il contenuto della finestra, in calce alla schermata apparirà la casella *Ibernazione*

che, di default, risulterà deselezionata.

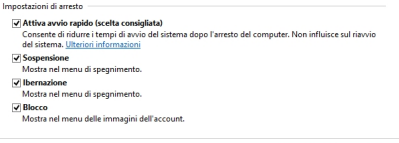

Salva cambiamenti Annulla

Dopo aver spuntato la casella *Ibernazione* e cliccato sul pulsante *Salva cambiamenti*, la voce *I bernazione* comparirà anche nel menu del pulsante *Arresta* , nella *charm bar* di Windows 8.1 (sezione *Impostazioni* ).

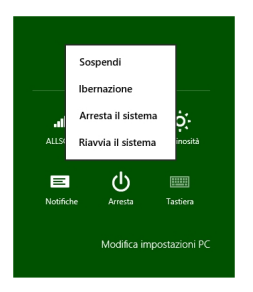

La voce **Ibernazione verrà anche aggiunta nel menu di Windows 8.1** che compare usando la combinazione di tasti Windows+X.

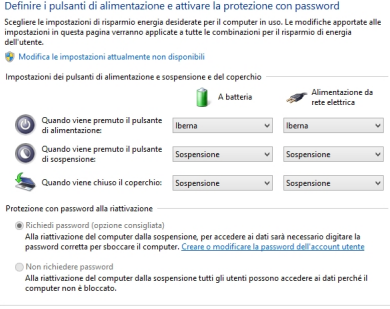

La voced banazione verrà inserita nel sottomenu *Chiudi o disconnetti..*